# Veritas Storage Foundation™ and High Availability Solutions Getting Started Guide

Windows Server 2003, Windows Server 2008

5.1 Service Pack 1

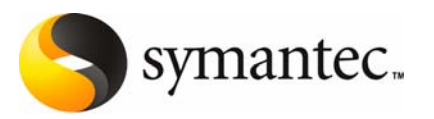

The software described in this book is furnished under a license agreement and may be used only in accordance with the terms of the agreement.

Product version: 5.1 Service Pack 1

Document version: 5.1.SP1.0

#### Legal Notice

Copyright © 2009 Symantec Corporation. All rights reserved.

Symantec, the Symantec Logo, Veritas, Veritas Storage Foundation are trademarks or registered trademarks of Symantec Corporation or its affiliates in the U.S. and other countries. Other names may be trademarks of their respective owners.

The product described in this document is distributed under licenses restricting its use, copying, distribution, and decompilation/reverse engineering. No part of this document may be reproduced in any form by any means without prior written authorization of Symantec Corporation and its licensors, if any.

THE DOCUMENTATION IS PROVIDED "AS IS" AND ALL EXPRESS OR IMPLIED CONDITIONS, REPRESENTATIONS AND WARRANTIES, INCLUDING ANY IMPLIED WARRANTY OF MERCHANTABILITY, FITNESS FOR A PARTICULAR PURPOSE OR NON-INFRINGEMENT, ARE DISCLAIMED, EXCEPT TO THE EXTENT THAT SUCH DISCLAIMERS ARE HELD TO BELEGALLY INVALID. SYMANTEC CORPORATION SHALL NOT BE LIABLE FOR INCIDENTAL OR CONSEQUENTIAL DAMAGES IN CONNECTION WITH THE FURNISHING, PERFORMANCE, OR USE OF THIS DOCUMENTATION. THE INFORMATION CONTAINED IN THIS DOCUMENTATION IS SUBJECT TO CHANGE WITHOUT NOTICE.

The Licensed Software and Documentation are deemed to be commercial computer software as defined in FAR 12.212 and subject to restricted rights as defined in FAR Section 52.227-19 "Commercial Computer Software - Restricted Rights" and DFARS 227.7202, "Rights in Commercial Computer Software or Commercial Computer Software Documentation", as applicable, and any successor regulations. Any use, modification, reproduction release, performance, display or disclosure ofthe Licensed Software and Documentation by the U.S. Government shall be solely in accordance with the terms of this Agreement.

Symantec Corporation 350 Ellis Street Mountain View, CA 94043

<http://www.symantec.com>

# Technical Support

Symantec Technical Support maintains support centers globally. Technical Support's primary role is to respond to specific queries about product features and functionality. The Technical Support group also creates content for our online Knowledge Base. The Technical Support group works collaboratively with the other functional areas within Symantec to answer your questions in a timely fashion. For example, the Technical Support group works with Product Engineering and Symantec Security Response to provide alerting services and virus definition updates.

Symantec's maintenance offerings include the following:

- A range of support options that give you the flexibility to select the right amount of service for any size organization
- Telephone and Web-based support that provides rapid response and up-to-the-minute information
- Upgrade assurance that delivers automatic software upgrade protection
- Global support that is available 24 hours a day, 7 days a week
- Advanced features, including Account Management Services

For information about Symantec's Maintenance Programs, you can visit our Web site at the following URL:

[www.symantec.com/business/support/index.jsp](http://www.symantec.com/business/support/index.jsp)

#### Contacting Technical Support

Customers with a current maintenance agreement may access Technical Support information at the following URL:

[www.symantec.com/business/support/contact\\_techsupp\\_static.jsp](http://www.symantec.com/business/support/contact_techsupp_static.jsp)

Before contacting Technical Support, make sure you have satisfied the system requirements that are listed in your product documentation. Also, you should be at the computer on which the problem occurred, in case it is necessary to replicate the problem.

When you contact Technical Support, please have the following information available:

- Product release level
- Hardware information
- Available memory, disk space, and NIC information
- Operating system
- Version and patch level
- Network topology
- Router, gateway, and IP address information
- Problem description:
	- Error messages and log files
	- Troubleshooting that was performed before contacting Symantec
	- Recent software configuration changes and network changes

#### Licensing and registration

If your Symantec product requires registration or a license key, access our non-technical support Web page at the following URL:

#### [customercare.symantec.com](http://customercare.symantec.com)

#### Customer service

Customer Care information is available at the following URL:

[www.symantec.com/customercare](http://www.symantec.com/customercare)

Customer Service is available to assist with the following types of issues:

- Questions regarding product licensing or serialization
- Product registration updates, such as address or name changes
- General product information (features, language availability, local dealers)
- Latest information about product updates and upgrades
- Information about upgrade assurance and maintenance contracts
- Information about the Symantec Buying Programs
- Advice about Symantec's technical support options
- Nontechnical presales questions
- Issues that are related to CD-ROMs or manuals

#### Documentation feedback

Your feedback on product documentation is important to us. Send suggestions for improvements and reports on errors or omissions. Include the title and document version (located on the second page), and chapter and section titles of the text on which you are reporting. Send feedback to:

[sfha\\_docs@symantec.com](mailto:sfha_docs@symantec.com)

#### Maintenance agreement resources

If you want to contact Symantec regarding an existing maintenance agreement, please contact the maintenance agreement administration team for your region as follows:

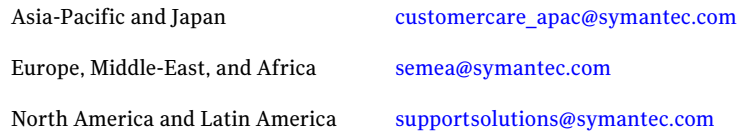

#### Additional enterprise services

Symantec offers a comprehensive set of services that allow you to maximize your investment in Symantec products and to develop your knowledge, expertise, and global insight, which enable you to manage your business risks proactively.

Enterprise services that are available include the following:

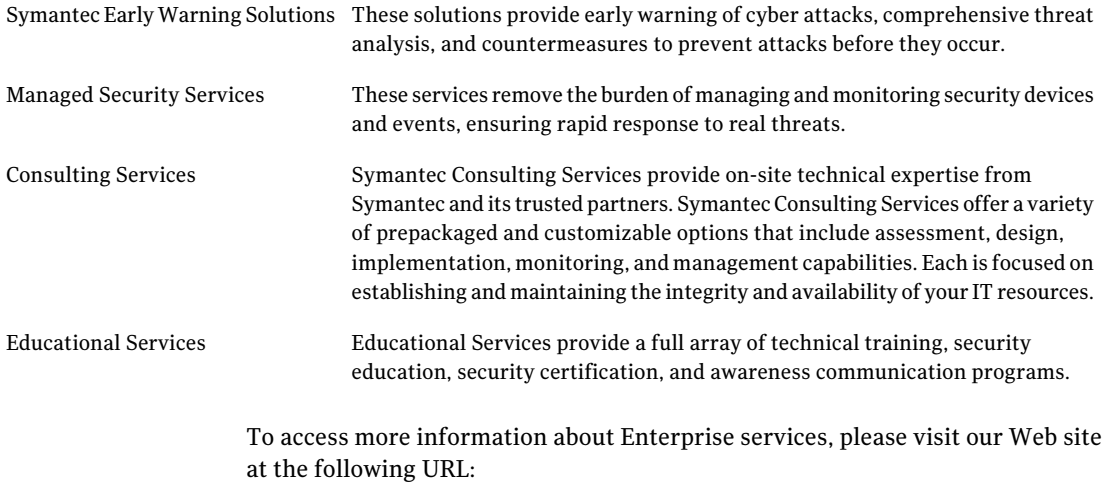

<www.symantec.com>

Select your country or language from the site index.

# Getting started with Storage Foundation and High Availability Solutions for Windows

This document includes the following topics:

- [Getting](#page-6-0) started
- What's [included](#page-7-0)
- About Storage Foundation and High [Availability](#page-8-0) Solutions
- **[Symantec](#page-10-0) Licensing Portal**
- **[Installation](#page-10-1)**
- <span id="page-6-0"></span>What's new in this [version](#page-11-0)
- [Getting](#page-11-1) help
- **[Documentation](#page-12-0)**

# Getting started

The Veritas Storage Foundation and High Availability Solutions for Windows products are used for enterprise data management and protection, high availability, and disaster recovery. This guide provides an overview of the products in this release and the contents of the product software disks. It also explains how to obtain a product license

This release of Veritas Storage Foundation and High Availability Solutions for Windows includes the following products:

- Veritas Storage Foundation for Windows (SFW) Storage Foundation for Windows offers storage management functionality and support for high availability in a Microsoft Cluster Service (MSCS) environment.
- Veritas Storage Foundation HA for Windows (SFW HA) Storage Foundation HA for Windows combines the storage management capabilities of SFW with the high availability functionality of Veritas Cluster Server (VCS).

<span id="page-7-0"></span>These products can be used with the Veritas Volume Replicator option in a disaster recovery environment.

# What's included

The Veritas Storage Foundation and High Availability Solutions media kit includes multiple software disks. The disk label describes the contents of each disk.

<span id="page-7-1"></span>[Table](#page-7-1) 1-1 describes the media kit contents.

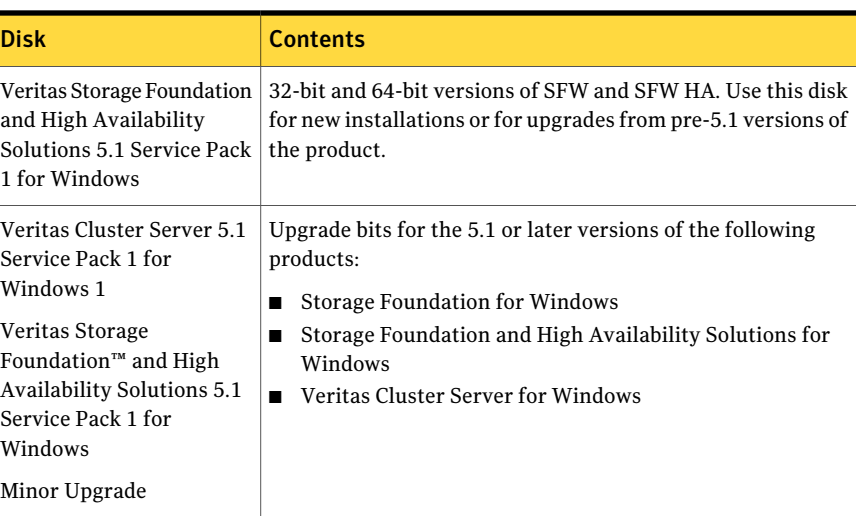

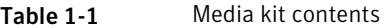

<span id="page-8-0"></span>Note:If you wish to assess products and options for which you have not purchased a license, an evaluation license key is embedded in the product. To use this key click Next at the license key entry screen of the product installer. This license key is valid for a limited evaluation period only.

# About Storage Foundation and High Availability Solutions

Veritas Storage Foundation and High Availability Solutions for Windows contains the following components.

## Storage Foundation for Windows (SFW)

Veritas Storage Foundation for Windows brings advanced volume management technology, quick recovery, and faulttolerant capabilities to enterprise computing environments.

## Veritas Cluster Server (VCS)

Veritas Cluster Server provides is a high availability solution that monitors system and application services and restarts services when hardware or software fails. AVCS cluster connects multiple independent systems to provide failover capability thus reducing application downtime.VCS supports local, metropolitan, and global clusters.

## Veritas Volume Replicator (VVR) option

Veritas Volume Replicator provides continuous data replication over IP networks, enabling rapid and reliable recovery of critical applications at remote recovery sites.

## Graphical user interfaces

Veritas Storage Foundation and High Availability Solutions for Windows offers several GUIs.

## Veritas Enterprise Administrator (VEA) console

The Veritas Enterprise Administrator console provides a graphical view of your storage.It allows you to monitor and manage storage objects including disk groups, disks, volumes, fibre channel and iSCSI storage arrays.

#### Cluster Manager (Java console)

Cluster Manager (Java console) offers complete administration capabilities for your cluster. You can use the different views in the Java console to monitor clusters andVCS objects, including service groups, systems, resources, and resource types.

## Solutions Configuration Center

The Storage Foundation and High Availability Solutions Configuration Center guides you through setting up your SFW HA environment for various configurations:

- Local area high availability at a single site for new or existing application installations
- Metropolitan area disaster recovery with campus clusters
- Wide area disaster recovery with global clusters
- Quick Recovery for on-host recovery of application data
- Fire drill to test the readiness of your disaster recovery environment

## Planning tools

Veritas Storage Foundation and High Availability Solutions for Windows offers several planning tools.

#### Veritas Cluster Server Simulator

VCS Simulator allows cluster administrators to simulate and test application failover scenarios without affecting production environments.

## Veritas Volume Replicator Advisor (VRAdvisor)

The Veritas Volume Replicator Advisor (VRAdvisor) tool allows you to collect and analyze data in order to optimize the replication settings for your environment.

## Configuration Checker

The Configuration Checker enables you to verify your configuration before you install SFW HA or before you perform disaster recovery in a Microsoft Exchange or SQL Server environment.

## Storage Foundation Basic

<span id="page-10-0"></span>Storage Foundation Basic for Windows (SFW Basic) is a special offering specifically designed for edge-tier workloads. It is a zero cost SFW license and includes the Dynamic Multi-pathing option.An SFW Basic license is required for each physical server and certain limitations apply.

# Symantec Licensing Portal

To register and receive a valid software license key, access the Symantec Licensing Portal:

#### <https://licensing.symantec.com>

You will need the Enterprise License System (ELS) serial number and customer number on your license certificate.

The Symantec Licensing Portal provides access to the following tools for registering and managing license keys:

- License Management: Register and manage product and maintenance licenses.
- Version Upgrades: Register your upgrade notification and receive new version keys.
- Voucher Center: Redeem vouchers created by Symantec business partners. A voucher typically entitles a customer to a specific Symantec software product.
- FileConnect: Download enterprise products as soon as they are available and request physical media shipments for version upgrades.
- Enterprise Flex: Deploy licenses on demand across a variety of Symantec products.
- LKWeb (for use by Symantec business partners): Create and register licenses prior to resale of Symantec products.

<span id="page-10-1"></span>For additional help with Symantec product licenses, email questions to:

license@symantec.com.

See the *StorageFoundationandHighAvailabilitySolutions InstallationandUpgrade Guide* for more information about product licensing.

# Installation

Use the product installer to install the software. An SFW HA installation includes Veritas Storage Foundation for Windows and Veritas Cluster Server. You may select other applicable options during the installation.

If you wish to assess products and options for which you have not purchased a license, an evaluation license key is embedded in the product. To use this key click Next at the license key entry screen of the product installer. This license key is valid for a limited evaluation period only.

Review the system requirements before installing or upgrading the product.

See the *StorageFoundationandHighAvailabilitySolutions InstallationandUpgrade Guide*.

#### Installation options

During the product installation you choose an installation option, either Complete/Custom or Administrative Console:

- Complete/Custom installs the server components and allows you to customize the installation by choosing to install the client components, documentation, and other product options.
- Administrative Console installs only the Veritas Enterprise Administrator console, Solutions Configuration Center, and for SFW HA, the VCS Cluster Manager (Java console).

#### Installation methods

<span id="page-11-0"></span>You can choose to install the product using either the wizard-driven product installer or silently from the command line. The product installer allows you to install to multiple systems simultaneously. A command line installation is limited to one local or remote system at a time.

# What's new in this version

<span id="page-11-1"></span>This release of Storage Foundation and High Availability Solutions for Windows contains and builds upon the functionality in previous releases. A description of the new features in this version is available in the Release Notes, which can be found on the product disk or online.

# Getting help

For technical assistance, visit the following site and select phone or email support:

#### [http://www.symantec.com/business/support/index.jsp](http://entsupport.symantec.com/) /

This site also provides access to resources such as TechNotes, product alerts, software downloads, hardware compatibility lists, and the Symantec customer <span id="page-12-0"></span>email notification service. Use the Knowledge Base Search feature to access additional product information, including current and past releases of product documentation.

# Documentation

All product documentation is available inAdobe Portable Document Format(PDF).

You can view and print the PDF documents with Adobe Acrobat Reader. For more information on the latest version of Acrobat Reader, or for help with the Acrobat Reader installation, visit the Adobe web site:

<http://www.adobe.com>

#### Where to find the documentation

Product documentation is available from the following locations:

- Installed with the product and available from the Start menu.
- $\Box$  On the software disks in the \Docs directory and, in some cases, at the root of the disk directory structure. To view a document, explore the software disk and double-click the file name.
- On the Symantec Support web site: [http://www.symantec.com/business/support/index.jsp](http://entsupport.symantec.com)

Note: The Release Notes file is located on the product disk. Symantec recommends that you copy the document from the disk to the directory %Program Files%\Veritas\Docs\ENU so they are available on your system for reference. Updated Release Notes can be found at

[http://www.symantec.com/business/support/index.jsp](http://entsupport.symantec.com/docs/285845)

## Providing feedback about the documentation

Your feedback on product documentation is important to us. Send suggestions for improvements and reports on errors or omissions to:

[sfwha\\_docs@symantec.com](mailto:sfwha_docs@symantec.com)

Include the title of the document and chapter and section titles of the text on which you are reporting. Our goal is to ensure customer satisfaction by providing effective, quality documentation.

14 Getting started with Storage Foundation and High Availability Solutions for Windows Documentation